# How to Debug Your Python Program

Shengyi Jiang, Qinlin Chen, Yicheng Huang, Zhiqi Chen & Zhehao Lin

October 18, 2020

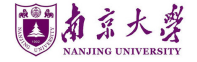

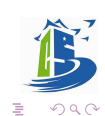

 $4$  ロ )  $4$   $\overline{r}$  )  $4$   $\overline{z}$  )  $4$   $\overline{z}$  )

#### Table of Contents

[What can errors tell you](#page-2-0)

[Debug using debugger](#page-7-0)

[Debug using print/assert](#page-24-0)

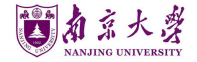

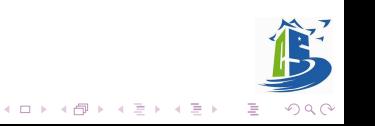

#### <span id="page-2-0"></span>Table of Contents

[What can errors tell you](#page-2-0)

[Debug using debugger](#page-7-0)

[Debug using print/assert](#page-24-0)

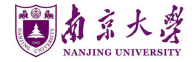

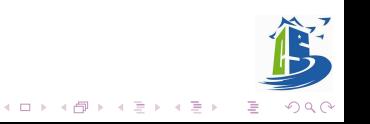

Most Python errors are self-explanatory.

- SyntaxError: Improper syntax (e.g. a missing colon or unpaired parentheses/quotes);
- IndentationError: Improper indentation (e.g. inconsistent indentation of a function body);
- TypeError: Attempted operation on incompatible types (e.g. trying to add a function and a number) or function call with the wrong number of arguments;
- ZeroDivisionError: Attempted division by zero;

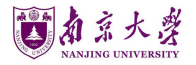

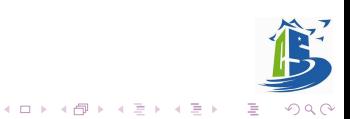

#### Cherish Such Kind Error Indications

capurce>:27:28: error: no member named 'getName' in 'Foo' return object.oetName(): conunce>:25:8; note: in instantiation of member function 'Object::Model<Goo>::metName' requested here Model/const T& t1 : object(t) /1 /opt/compiler-explorer/qcc-7.2.0/lib/qcc/x86\_64-linux-qnu/7.2.0/.//.//.//./include/c++/7.2.0/ext/new\_allocator.h:136:23: mote: in instantiation of member function 'Object::Model<Foo>::Model' requested here { ::new((void \*)\_p) \_Up(std::forward<\_Args>(\_\_args)...); } /oot/compiler-explorer/acc-7.2.9/lib/acc/x86.64-linux-anu/7.2.9/./././././include/c++/7.2.0/bits/alloc.traits.h:475:8: note: in instantiation of function template specialization ' onu cox::new allocators@biect::ModelsEop> >::constructs@biect::ModelsEop>, const Eop>' requested here { \_a.construct( \_p, std::forward<\_Args>( \_args)...); } /opt/compiler-explorer/gcc-7.2.0/lib/gcc/x86\_64-linux-gnu/7.2.0/../../../.include/c++/7.2.0/bits/shared\_ptr\_base.h:526:30: note: in instantiation of function template specialization 'std::allocator\_traits<std::allocator<Object::Nodel<Goo> >>:construct<Object::Nodel<Goo>, const Foo>' requested here allocator\_traits<\_Alloc>::construct( a, M\_ptr(), /opt/compiler-explorer/gcc-7.2.0/lib/gcc/x86\_64-linux-gnu/7.2.0/././././include/c++/7.2.0/bits/shared\_ptr\_base.h:637:18: note: in instantiation of function template specialization 'std:: Sp counted ptr inplace<Object::Model<Foo>, std::allocator<Object::Model<Foo> >, onu cxx:: S atomic>:: Sp counted ptr inplace<const Foo>' requested here ::new (\_mem) \_Sp\_cp\_type(std::nove(\_\_a), /oot/compiler-explorer/acc-7.2.0/lib/acc/x86 64-linux-anu/7.2.0/../../../include/c++/7.2.0/bits/shared ptr base.h:1294:14: note: (skipping 1 context in backtrace; use -ftemplate-backtrace-limit=0 to see all) : M\_ptr(), \_M\_refcount(\_\_tag, (\_Tp\*)0, \_\_a, /opt/compiler-explorer/gcc-7.2.0/lib/gcc/x86\_64-linux-gnu/7.2.0/../../../../include/c++/7.2.0/bits/shared\_ptr.h:344:4: note: in instantiation of function template specialization 'std:: shared ptr<Object::Model<Foo>, \_gnu\_cxx:: S\_atomic>:: shared\_ptr<std::allocator<Object::Model<Foo> >, const Foo>' requested here : \_shared\_ptr<\_Tp>(\_\_tag, \_\_a, std::forward<\_Args>(\_\_args)...) /opt/compiler-explorer/gcc-7.2.0/lib/gcc/x86\_64-linux-gnu/7.2.0/./././././include/c++/7.2.0/bits/shared\_ptr.h:690:14: mote: in instantiation of function template specialization 'std::shared\_ptr<Object::Model<Foo> >:shared\_ptr<std::allocator<Object::Model<Foo> >, const Foo>' requested here return shared\_ptr<\_Tp>(\_Sp\_make\_shared\_tag(), \_\_a, /opt/compiler-explorer/gcc-7.2.8/lib/gcc/x86\_64-linux-gnu/7.2.8/../../../../include/c++/7.2.8/bits/shared\_ptr.h:786:19: mote: in instantiation of function template specialization 'std::allocate\_shared<Object::Model<Foo>, std::allocator<Object::Model<Foo> >, const Foo>' requested here

#### Figure: A Typical  $C_{++}$  Template Error

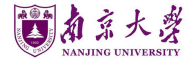

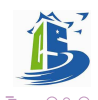

イロト イ押 トイヨ トイヨト

#### Do Not Be Afraid of Seeing Errors

```
def a_{{\text{plus}}a}\text{abs}_b(a, b):
if b \ge 0:
     h = a + belse:
     h = a - breturn h(a, b)
```
File "\*", line 23, in <module> a plus abs  $b(2, 3)$ File "\*", line 21, in a\_plus\_abs\_b return h(a, b) TypeError: 'int' object is not callable

The error message indicates the location (File and Line No.) and type (TypeError) of your error. The text 'int' object is not callable also tells you that h should be a function.

Note: You can Baidu or Google the error if you do not understand its meaning.

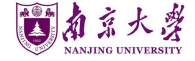

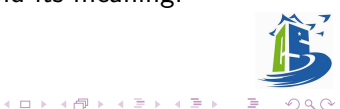

Sometimes, the program crashes long after your actual error (or does not crash but gives you a wrong answer). In such cases, errors may not provide useful information and sometimes lead you to a wrong direction.

[Interesting bugs in real life.](https://www.zhihu.com/question/21747929)

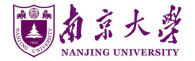

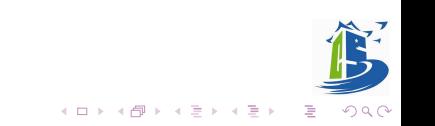

#### <span id="page-7-0"></span>Table of Contents

[What can errors tell you](#page-2-0)

[Debug using debugger](#page-7-0)

[Debug using print/assert](#page-24-0)

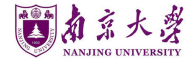

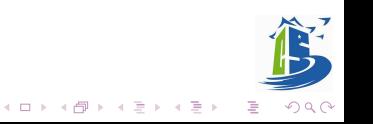

# Debug using debugger

#### <span id="page-8-0"></span>Debugger

A debugger or debugging tool is a computer program used to test and debug other programs (the "target" program). Typical debugging facilities include the ability to

- run or halt the target program at specific points
- display frame contents
- modify frame contents

Notes: We will show examples about using debugger in PyCharm[\(docs\)](https://www.jetbrains.com/help/pycharm/debugging-code.html). Things are similar in VSCode, so you may find the usage yourself. You can also try to use debugger in terminal [\(docs for](https://docs.python.org/3.8/library/pdb.html) pdb).

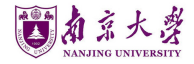

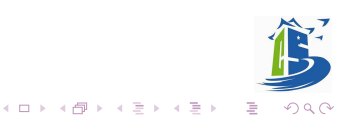

PyCharm does not support debugging a doctest directly (You can try to debug a doctest and see what will happen). We need to add a new Python configuration for debugging. The general process is similar to adding a doctest configuration.

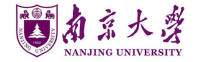

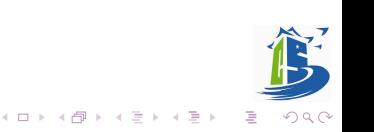

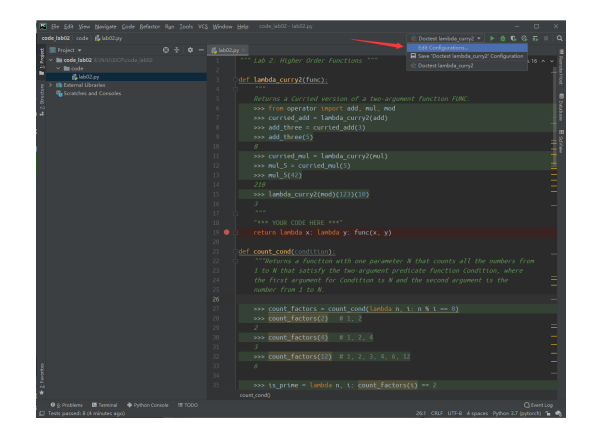

Figure: Click Edit Configurations

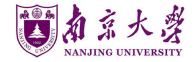

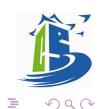

 $4$  ロ )  $4$  何 )  $4$  ミ )  $4$  ( = )

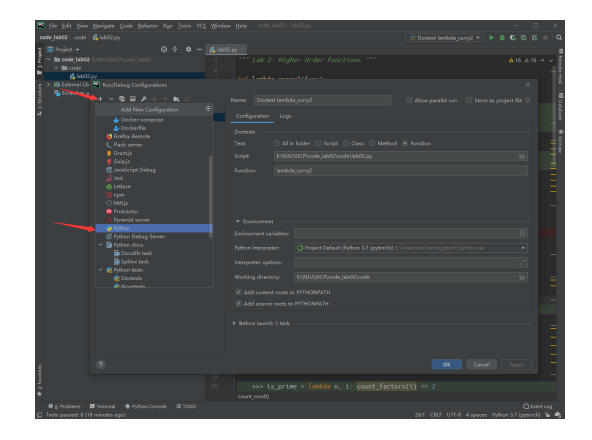

Figure: Click + and choose Python

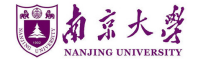

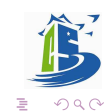

 $4$  ロ )  $4$  何 )  $4$  ミ )  $4$  ( = )

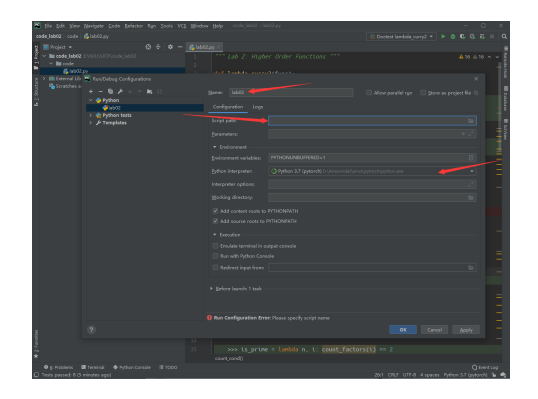

Figure: Change Name, Scripts path, Python interpreter.

You can use any Name, but Scripts path, Python interpreter must be correct.

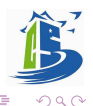

イロト イ部 トイミト イモト

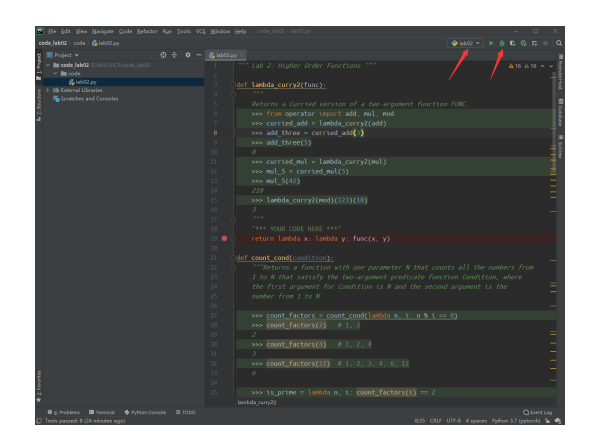

Figure: Select the configuration you just created and click Debug button

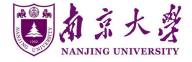

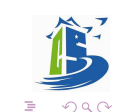

 $A \equiv \mathbf{1} + A \pmb{\mathcal{B}} + A \pmb{\mathcal{B}} + A \pmb{\mathcal{B}} + A \pmb{\mathcal{B}} + A$ 

Hmm, nothings happens. Why? You do not actually CALL any functions in the script.

Note: doctest does the function call automatically to check if your function output matches the expected one.

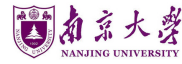

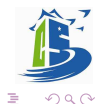

 $4$  ロ )  $4$  何 )  $4$  ヨ )  $4$  コ )

#### Make a Function Call

Explicitly add a function call to the function you have implemented. You can choose doctest examples or design some new cases as function inputs.

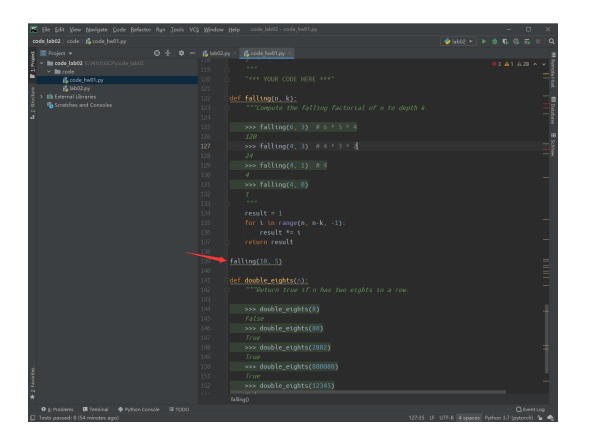

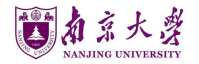

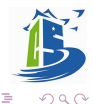

 $4$  ロ )  $4$  何 )  $4$  ミ )  $4$  ( = )

#### Add a Breakpoint

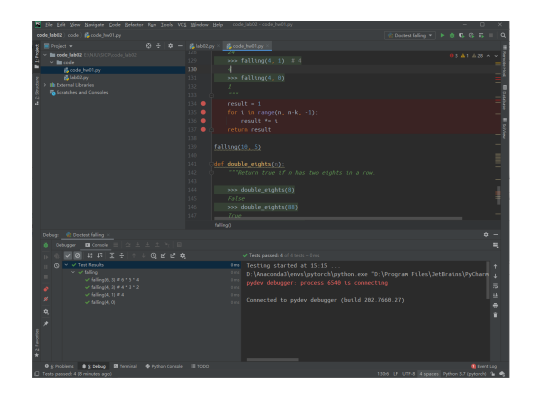

Figure: Click the space right to the line no. to add a breakpoint. Click the circle to cancel it.

Breakpoint: debugger will halt the program when reaching a breakpoint.

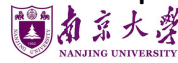

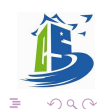

 $\mathcal{A} \subseteq \mathcal{P} \times \mathcal{A} \oplus \mathcal{P} \times \mathcal{A} \oplus \mathcal{P} \times \mathcal{A} \oplus \mathcal{P}$ 

## Control the debugging process

- **I** Resume: Resume a debug session (stop at the next breakpoint).
- **I** Pause: Pause the code and show the current execution point.
- $\bullet$   $\cong$  Step Over: Steps over the current line of code and takes you to the next line even if the highlighted line has method calls in it.
- $\triangle$  Step Into: Steps into the method to show what happens inside it.
- $\blacktriangleright$  Step Into My Code: Same as above, but ignores code of thirdparty libraries.
- $\pm$  Force Step Into: Steps in the method even if this method is skipped by the regular Step Into.
- $\triangle$  Step Out: Steps out of the current method and takes you to the caller method.
- I Run To Cursor: Continues the execution until the position of the caret is reached.

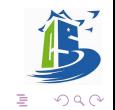

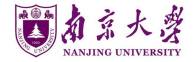

Select the configuration you just created and click Debug button AGAIN.

What can we get from debugging?

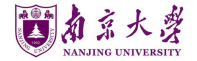

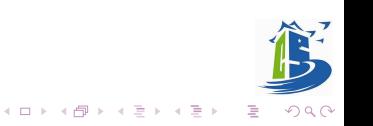

#### Variable Value

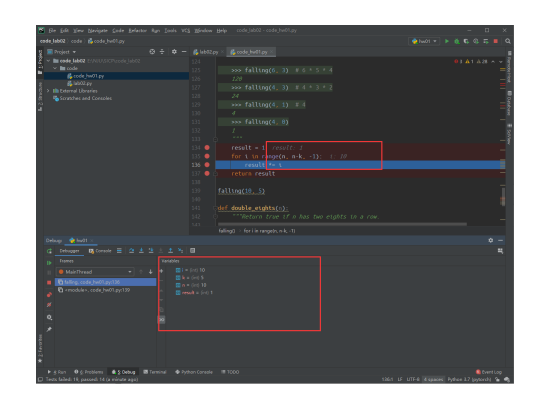

Figure: PyCharm will display values of variables in selected regions.

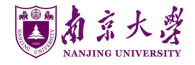

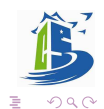

イロト イ部 トイミト イモト

#### Call Stack

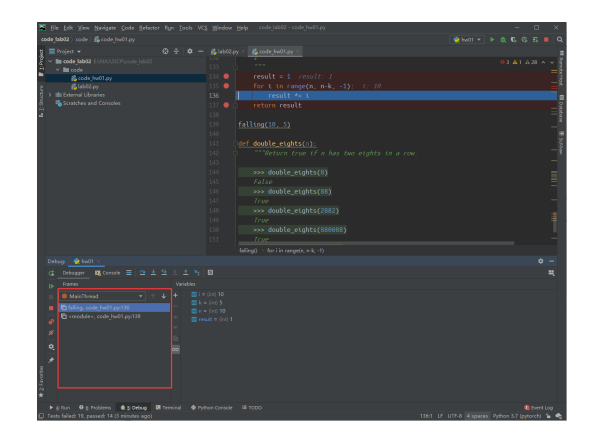

Figure: PyCharm will display call stack in selected regions.

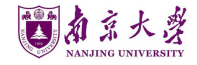

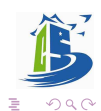

イロト イ部 トイをトイをトー

#### Evaluate Expression

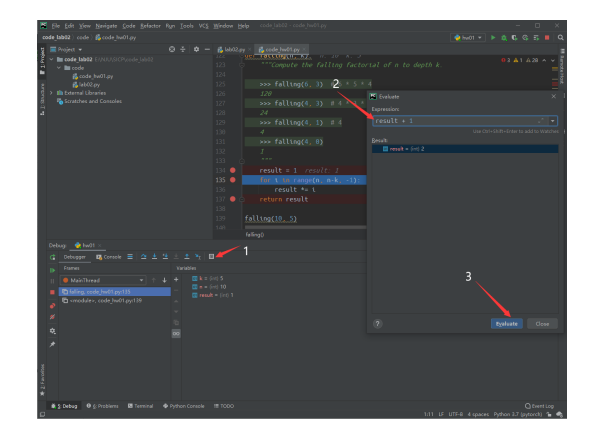

Figure: Evaluate an arbitrary expression.

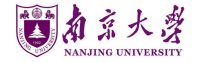

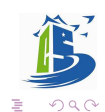

イロト イ部 トイミト イミト

#### Run statements

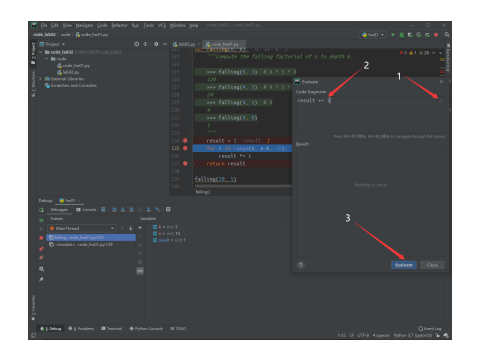

#### Figure: Run arbitrary code.

Note: Statements may change your program frames. For example, if you evaluate result += 1, result in your program is bound to 2

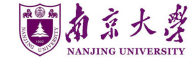

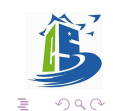

 $4$  ロ )  $4$  何 )  $4$  ヨ )  $4$  コ )

#### Evaluate Expressions and Run Code in Console

You can also switch to console panel to execute expressions and run code.

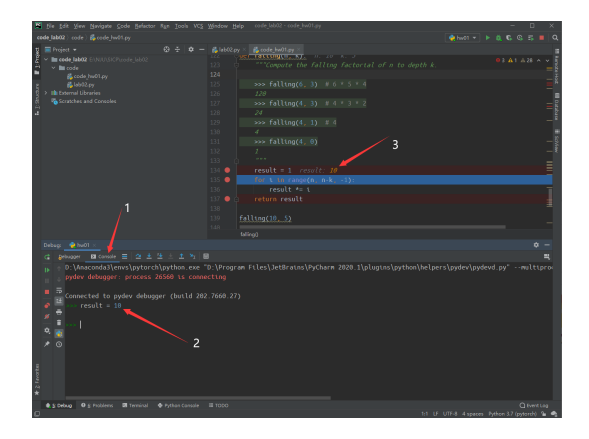

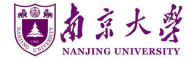

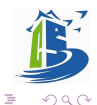

 $4$  ロ )  $4$  何 )  $4$  ヨ )  $4$  コ )

#### <span id="page-24-0"></span>Table of Contents

[What can errors tell you](#page-2-0)

[Debug using debugger](#page-7-0)

[Debug using print/assert](#page-24-0)

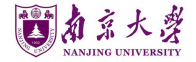

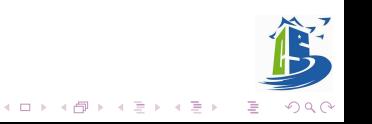

#### Debug using print/assert

Debugger is handy. Why bother?

- Debugging step by step is too slow;
- Programs in debugging mode runs slowly;
- Your cannot use a debugger
	- Your program is concurrent
	- Your program runs in a system where no debugger is not supported
- You can focus on a specific variable
- You do not know how to use a debugger (go back to the Sec [2](#page-8-0) and other materials :)

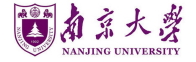

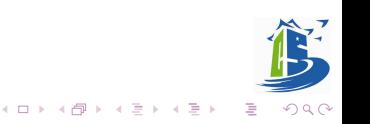

#### Main idea:

Insert print/assert in your code to see if intermediate results match your expectation.

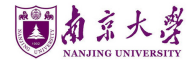

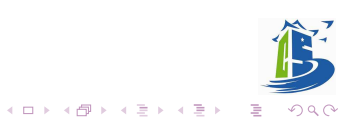